# Getting started with R and R Studio a 'Webin-R'

Ana Morales-Gómez UK Data Service

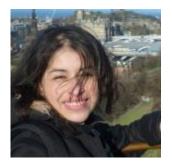

NCRM-UKDS November 2019

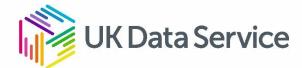

# Overview of this webinar

- ✓ Introduction
  - What is R and R Studio?
  - How to get R and R Studio? (downloading and installing)
  - R Studio environment
- ✓ Getting Started
- $\checkmark$  Data types and Structures
- $\checkmark$  Using data

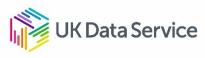

# Introduction: What are R and R Studio

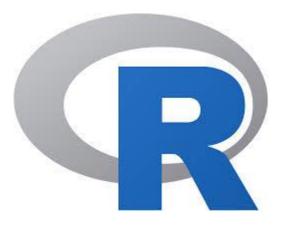

- R is a statistical programming language
- Open source
- Free
- Available for Windows, Macintosh, and Linux.
- Huge community of users
   and developers
- Scripting language, i.e. uses code

 Integrated Development Environment or IDE

Studio

- All of R goodies, plus
- User friendly interface
- Need R installed

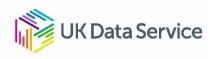

# Download and installing

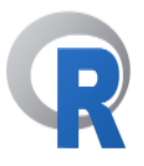

## The R Project for Statistical Computing

R is a free software environment for statistical computing and graphics. It compiles and runs on a wide variety of UNIX platforms, Windows and MacOS. To **download R**, please choose your preferred CRAN

#### Getting Started

[Home]

Download

Overview

CRAN

# https://www.r-project.org/

#### **Open Source Edition**

• Access RStudio locally

mirror.

- Syntax highlighting, code completion, and smart indentation
- Execute R code directly from the source editor
- Quickly jump to function definitions
   Easily manage multiple working directories using projects
- Integrated R help and documentation
- Interactive debugger to diagnose and fix errors quickly
- Extensive package development tools

| Support | Community forums only    |
|---------|--------------------------|
| License | AGPL v3                  |
| Pricing | Free                     |
|         | DOWNLOAD RSTUDIO DESKTOP |

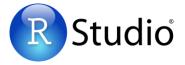

### https://www.rstudio.com/products/rstudio/download/

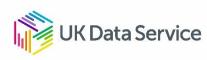

## **R** Studio Interface

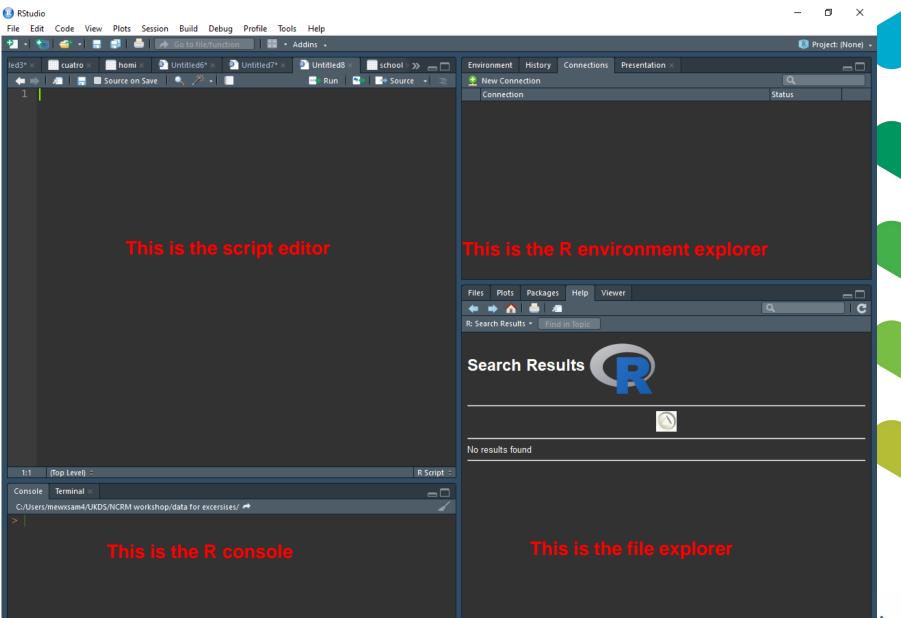

# **Getting started with R: Scripts**

- ✓ Scripts are used to save our work and analyses
  - Can be stored as R script or Notepad
  - Can be opened again in later sessions
  - Can be copied and modified
  - Can be shared

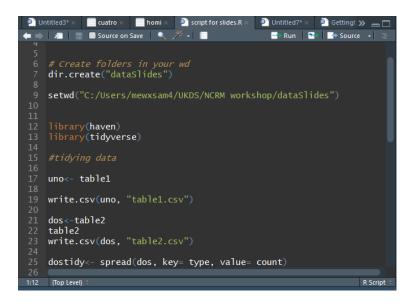

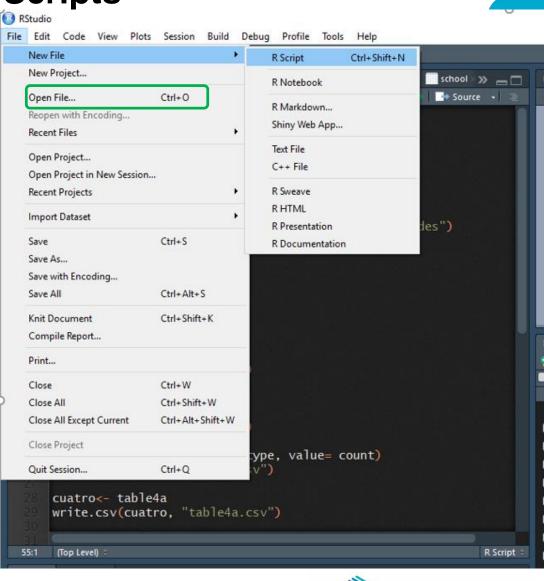

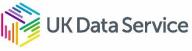

# **Scripts**

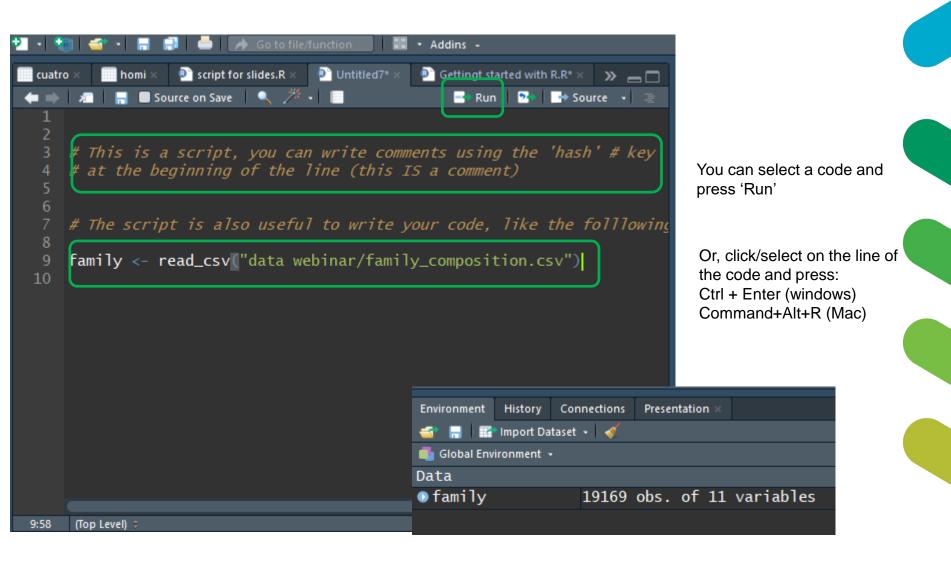

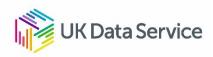

# Working directory...

 $\checkmark$  Tells R where our data is saved in our PC, laptops, external drive.

- $\checkmark$  Tells R where to save our new analyses and figures
- $\checkmark$  Code to set the working directory:

> setwd("your/folder/path")

To check where the working directory (wd) is:

> getwd()

✓ OR...

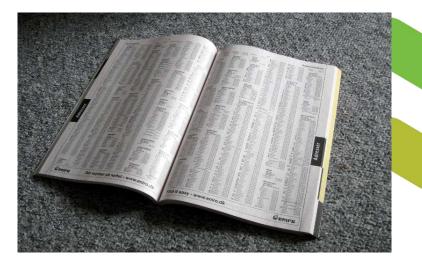

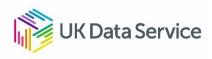

# **Working directory**

| RStudio   | S constant sure instruction                                                                                                    |                                               | 0                                                            |
|-----------|----------------------------------------------------------------------------------------------------|-----------------------------------------------|--------------------------------------------------------------|
| File Edit | t Code View Plots                                                                                                    | Session Build Debug Profile To<br>New Session | ols Help                                                     |
| tled4     | Untitled5 ×  Untitled5 ×  Unti | Interrupt R<br>Terminate R                    | ititled6* × school >> _ C Environm<br>Run 💁 Source • 🚊 🏠 Sur |
|           | <pre>setwd("C:/Users</pre>                                                                                                    | Restart R Ctrl+Shift Set Working Directory    | +F10<br>To Source File Location                              |
|           | <i># Create folder</i><br>dir.create("dat                                                                                                    | Load Workspace<br>Save Workspace As           | To Files Pane Location<br>Choose Directory Ctrl+Shift+H      |
|           | setwd("C:/Users                                                                                                    | Clear Workspace<br>Quit Session Ctrl+Q        | dataSlides")                                                 |
|           | library(haven)<br>library(tidyver                                                                                                    |                                               |                                                              |

Console Terminal × R Markdown × C:/Users/mewxsam4/UKDS/NCRM workshop/ ↔ > > getwd() [1] "C:/Users/mewxsam4/UKDS/NCRM workshop"

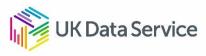

# Packages

- $\checkmark$  Collection of R functions, compiled in a defined format
- ✓ Set of basic pre-installed operations
- ✓ R needs packages to do certain tasks
  - haven: For importing datasets in other formats (SPSS, Stata, SAS).
  - ggplot2: For producing graphs
  - tmap: For producing maps
- ✓ Code
- > install.packages("haven")
- > install.packages("haven", "ggplot2")

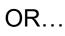

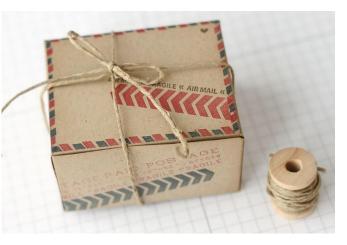

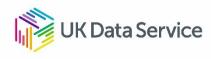

#### Installing packages RStudio File Code View Plots Session Build Debug Profile Tools Help Edit 21 Install Packages... Check for Package Updates... Untitled5 Untitled3 tled4 cuatro hom 🦛 📫 🖉 📑 🐻 Source on Save 1 . Version Control ٠ Shell... setwd("C:/Users/mewxsam4/UKDS/NCRM wd Terminal Addins Keyboard Shortcuts Help Alt+Shift+K dir.create("dataSlides") Modify Keyboard Shortcuts... setwd("C:/Users/mewxsam4/UKDS/NCRM wo Project Options... Global Options... library(haven) library(tidyverse) Install Packages Install from: Configuring Repositories Repository (CRAN) • Installing package into 'P:/R/win-library/3.5' Packages (separate multiple with space or comma): (as 'lib' is unspecified) tidyve trying URL 'https://cran.rstudio.com/bin/windows/contrib/3.5/tidyverse\_1 tidyverse brary: Content type 'application/zip' length 92570 bytes (90 KB) downloaded 90 KB P:/R/win-library/3.5 [Default] • Install dependencies **Data Service** Install Cancel

# Loading packages

```
library(tidyverse)
-- Attaching packages
                                                                tidvve
rse 1.2.1 --
<u>v gaplot2 2.2.1 v purrr 0.2.4</u>
v tibble 1.4.2 v dplvr 0.7.6
v tidyr 0.8.0 v stringr 1.4.0
v readr 1.1.1
                v forcats 0.3.0
                                                         tidyverse_con
-- Conflicts
flicts() --
dplyr::filter() masks stats::filter()
_____dplyr::lag() _____masks_sta<u>ts::lag()</u>
Warning messages:
1: package 'tidyverse' was built under R version 3.5.3
2: package 'stringr' was built under R version 3.5.3
```

- Each package needs to be loaded every time you start a new R session
- ✓ Only load the package that you need to use
- ✓ Can be done at any time
- ✓ Indicate in the script the packages used

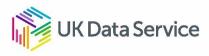

# **Data types and data Structures**

## ✓ Data types

- character
- numeric (real or decimal)
- integer
- logical

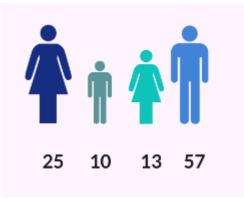

## ✓ Structures

- Vectors (variables)
- factors
- list
- matrix
- data frame

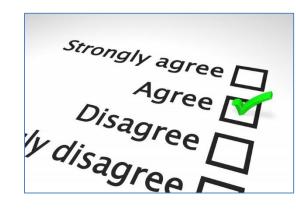

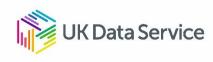

# Variables

- Variables are objects in R that store values;
- The "<-" tells R to take the number to the right of the symbol and store it in a variable whose name is given on the left.

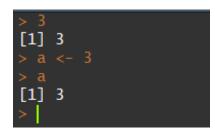

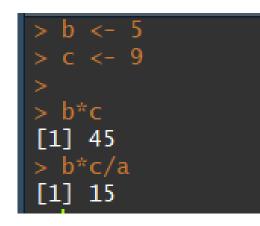

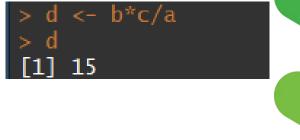

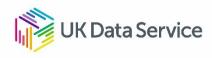

# Vectors

- ✓ vectors are 'a single entity consisting of a collection of things'
  - a in this example is a vector of length
    1
- Longer vectors can be created by concatenating 'c' values
- ✓ There are several types of vectors such as character vectors, numeric, logical, etc.
  - For example: The typical variable age in a dataset is a 'vector'

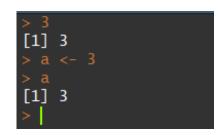

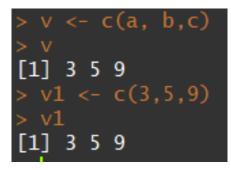

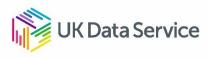

# **Data frames and Tibbles**

- ✓ Data frames are the 'de facto' data structure for tabular data.
- ✓ Tibbles are data frames, but with some tweaks.
  - Designed specially to work well within the 'tidyverse' package

| > | as.data.fram | ne(tal | ole1)  |            |
|---|--------------|--------|--------|------------|
|   | country      | year   | cases  | population |
| 1 | Afghanistan  | 1999   | 745    | 19987071   |
| 2 | Afghanistan  | 2000   | 2666   | 20595360   |
| 3 | Brazil       | 1999   | 37737  | 172006362  |
| 4 | Brazil       | 2000   | 80488  | 174504898  |
| 5 | China        | 1999   | 212258 | 1272915272 |
| 6 | China        | 2000   | 213766 | 1280428583 |
|   |              |        |        |            |

| > table1      |              |                |                             |
|---------------|--------------|----------------|-----------------------------|
| # A tibble: 6 | x 4          |                |                             |
| country       | year         | cases          | population                  |
| <chr></chr>   | <int></int>  | <int></int>    | <int></int>                 |
| 1 Afghanistan | <u>1</u> 999 | 745            | 19 <u>987</u> 071           |
| 2 Afghanistan | <u>2</u> 000 | <u>2</u> 666   | 20 <u>595</u> 360           |
| 3 Brazil      | <u>1</u> 999 | <u>37</u> 737  | 172 <u>006</u> 362          |
| 4 Brazil      | <u>2</u> 000 | <u>80</u> 488  | 174 <u>504</u> 898          |
| 5 China       | <u>1</u> 999 | <u>212</u> 258 | <u>1</u> 272 <u>915</u> 272 |
| 6 China       | <u>2</u> 000 | <u>213</u> 766 | <u>1</u> 280 <u>428</u> 583 |
|               |              |                |                             |

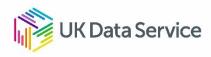

# **Importing data**

- ✓ Get the appropriate package:
  - haven
  - > foreign
  - readr
- ✓ Use the right function:
  - Examples using functions from 'haven' and 'readr' package

| Csv files:   | read_csv("mydata.csv") |
|--------------|------------------------|
| Stata files: | read_dta("mydata.dta") |
| SPSS files:  | read_sav("mydata.sav") |

✓ Give your data a name!: census<- read\_dta("mydata.dta")</pre>

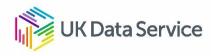

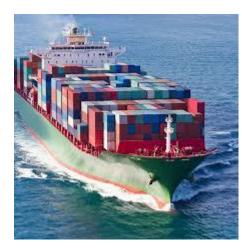

📧 RStudio

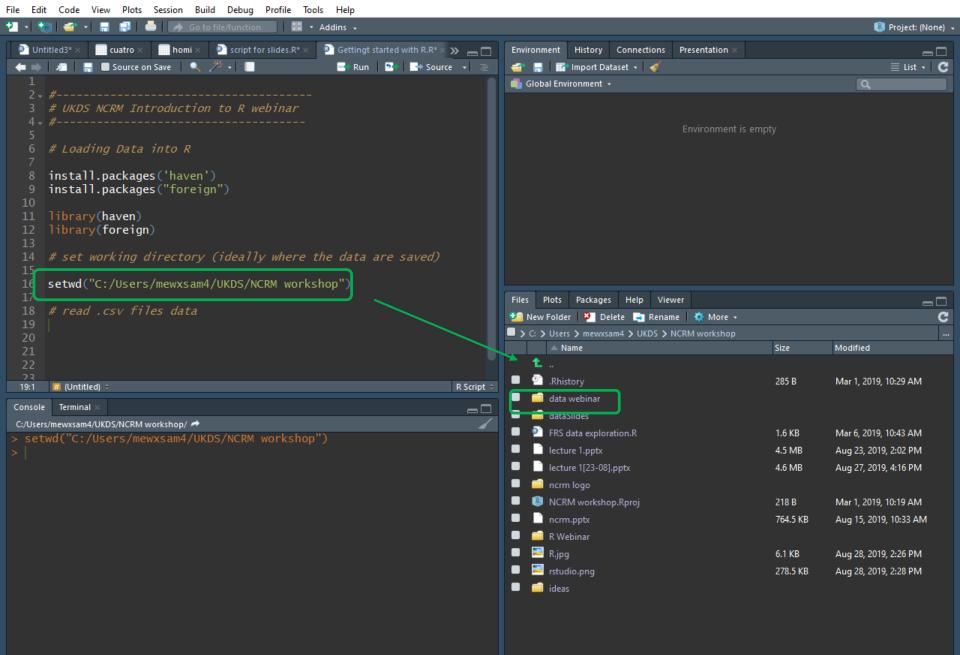

## Importing data, the easy way

| family_composition.cp/ 665.5           |   | - Name                           | Size    |
|----------------------------------------|---|----------------------------------|---------|
| eye_descriptions.csv 107.4             | t |                                  |         |
| family_composition.csv 665.5           | 9 | Rhistory                         | 8 KB    |
|                                        |   | eye_descriptions.csv             | 107.4 K |
| 🔁 View File                            |   | family_composition.cov           | 665.5 K |
| police data                            | 1 | 📔 police data 🛛 📮 View File      |         |
| 📔 📁 scottish school 🛛 📑 Import Dataset |   | scottish school 📑 Import Dataset |         |

Double click on the folder where the data is

Click on the data we want to import: family\_composition.csv

Click on 'import dataset'...

Reference: R for data science chapter 11 https://r4ds.had.co.nz/data-import.html

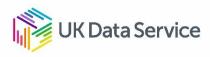

#### File/Url:

#### C:/Users/mewxsam4/UKDS/NCRM workshop/data webinar/family\_composition.csv

Data Preview:

| Data Preview:                      |                     |                 |                     |                                                  |                     |                                |                       |                                                        |                      |                      |
|------------------------------------|---------------------|-----------------|---------------------|--------------------------------------------------|---------------------|--------------------------------|-----------------------|--------------------------------------------------------|----------------------|----------------------|
| user_id<br>(integer)               | sex<br>(character)  | age<br>(double) | momage<br>(integer) | dadage<br>(integer) *                            | oldbro<br>(integer) | oldsis<br>(integer) *          | youngbro<br>(integer) | youngsis<br>(integer)                                  | twinbro<br>(integer) | twinsis<br>(integer) |
| 8                                  | male                | 38.1            | 25                  | 27                                               | 0                   | 0                              | 0                     | 1                                                      | 0                    | 0 ^                  |
| 67                                 | female              | 19.7            | 29                  | 31                                               | 1                   | 0                              | 0                     | 1                                                      | 0                    | 0                    |
| 98                                 | female              | 19.4            | NA                  | NA                                               | 1                   | 0                              | 0                     | 1                                                      | 0                    | 0                    |
| 103                                | female              | 20.6            | NA                  | NA                                               | 2                   | 0                              | 0                     | 0                                                      | 0                    | 0                    |
| 164                                | female              | 20.3            | 24                  | NA                                               | 0                   | 0                              | 0                     | 0                                                      | 0                    | 0                    |
| 233                                | female              | 19.3            | NA                  | NA                                               | 0                   | 2                              | 0                     | 0                                                      | 0                    | 0                    |
| 235                                | male                | 18.7            | NA                  | NA                                               | 0                   | 0                              | 1                     | 0                                                      | 0                    | 0                    |
| 253                                | female              | 19.5            | 24                  | 25                                               | 0                   | 0                              | 1                     | 0                                                      | 0                    | 0                    |
| 256                                | female              | 19.7            | NA                  | NA                                               | 1                   | 1                              | 0                     | 0                                                      | 0                    | 0                    |
| 271                                | female              | 24.5            | 21                  | 22                                               | 0                   | 0                              | 2                     | 2                                                      | 0                    | 0                    |
| 298                                | female              | 17.7            | 28                  | NA                                               | 0                   | 0                              | 1                     | 0                                                      | 0                    | 0                    |
| 332                                | male                | 19.6            | NA                  | NA                                               | 1                   | 0                              | 0                     | 0                                                      | 0                    | 0                    |
| 426                                | male                | 19.2            | NA                  | NA                                               | 0                   | 0                              | 2                     | 0                                                      | 0                    | 0                    |
| 429                                | female              | 19.8            | NA                  | NA                                               | 1                   | 4                              | 0                     | 0                                                      | 0                    | 0                    |
| 434                                | male                | 18.8            | NA                  | NA                                               | 1                   | 0                              | 0                     | 0                                                      | 0                    | 0                    |
| 436                                | female              | 22.1            | NA                  | NA                                               | 2                   | 0                              | 2                     | 0                                                      | 0                    | 0                    |
| 450                                | female              | 19.2            | NA                  | NA                                               | 0                   | 0                              | 0                     | 1                                                      | 0                    | 0                    |
| 452                                | female              | 19.4            | NA                  | NA                                               | 1                   | 0                              | 1                     | 1                                                      | 0                    | 0                    |
|                                    | male                | 49.4            | 26                  | 30                                               | 0                   | 2                              | 1                     | 0                                                      | 0                    | 0 🗸                  |
| < Previewing first 5               | 0 entries.          |                 |                     |                                                  |                     |                                |                       |                                                        |                      | ,                    |
| Import Options:                    |                     |                 |                     |                                                  |                     |                                | Code Preview          |                                                        |                      |                      |
| Name: family<br>Skip:              | _composition<br>0   | Trim S          | naces               | imiter: Comma<br>otes: Default<br>ale: Configure |                     | None<br>ht: Default<br>Default | family_<br>webinar    | (readr)<br>composition<br>/family_comp<br>mily_composi | osition.csv          | ("data<br>")         |
| <ol> <li>Reading rectar</li> </ol> | ngular data using r | eadr            |                     |                                                  |                     |                                |                       |                                                        | Import               | Cancel               |

Update

#### 📵 RStudio

>

File Edit Code View Plots Session Build Debug Profile Tools Help

| rile                                                                | Edit       | Code             | view               | PIOts            | Session Bui  | u Debug        |           |             |              |            |                       |     |                                                       |         |                         |
|---------------------------------------------------------------------|------------|------------------|--------------------|------------------|--------------|----------------|-----------|-------------|--------------|------------|-----------------------|-----|-------------------------------------------------------|---------|-------------------------|
| •                                                                   | - 1 🧐      | 1                | •                  | <b>a</b>   •     | 🖢 🛛 🥕 Gota   | file/function  |           | • Addins    | •            |            |                       |     |                                                       |         | 📧 Project: (Non         |
| omi :                                                               | × 👂        | script           | for slides         | s.R* ×           | Gettingt sta | irted with R.F | ₹* × 📃 fa | amily_compo | sition × 🛛 🔊 | Untitled 🔊 |                       |     | Environment History Connections Presentation ×        |         | -                       |
| •                                                                   | • <b>→</b> | <i>"</i>         | ▼ Filter           |                  |              |                |           |             | Q            |            |                       |     | 📹 🔚 🧱 Import Dataset 🗸 🞻                              |         | $\equiv$ List $\cdot$ ( |
| 4                                                                   | user       | _id <sup>‡</sup> | sex 🗘              | age 🗘            | momage 🗘     | dadage 🗘       | oldbro 🗘  | oldsis 🗘    | youngbro 🗧   | youngsis   | ÷ t                   | win | 💼 Global Environment 👻                                |         | Q                       |
| 1                                                                   | 1          | 8                | male               | 38.1             | 25           | 27             | 0         | 0           | C            |            | 1                     |     | Data                                                  |         |                         |
| 2                                                                   | 2          | 67               | female             | 19.7             | 29           | 31             |           | 0           | C            |            | 1                     |     | •family_composit… 19169 obs. of 11 var                | iables  |                         |
| 3                                                                   | 3          | 98               | female             | 19.4             |              | NA             | 1         | 0           | C            |            | 1                     |     |                                                       |         |                         |
| 4                                                                   | 1          | 103              | female             | 20.6             | NA           | NA             | 2         | . 0         | C            |            | 0                     |     |                                                       |         |                         |
| 5                                                                   |            | 164              | female             | 20.3             | 24           | NA             | 0         |             |              |            | 0                     |     |                                                       |         |                         |
| 6                                                                   | 5          | 233              | female             | 19.3             | NA           | NA             |           |             |              |            | 0                     |     |                                                       |         |                         |
| 7                                                                   |            | 235              | male               | 18.7             |              |                | 0         |             |              |            | 0                     |     |                                                       |         |                         |
| 8                                                                   |            | 253              | female             | 19.5             |              | 25             |           |             |              |            | 0                     |     |                                                       |         |                         |
| 9                                                                   | )          | 256              | female             | 19.7             | NA           | NA             |           |             |              |            |                       |     |                                                       |         |                         |
| 10                                                                  |            | 271              | female             | 24.5             |              | 22             |           |             |              |            | 2                     |     |                                                       |         |                         |
| 11                                                                  |            | 298              | female             | 17.7             | 28           | NA             | 0         | 0           |              |            |                       |     |                                                       |         |                         |
| 12                                                                  |            | 332              | male               | 19.6             |              | NA             |           |             |              |            | 0                     |     | Files Plots Packages Help Viewer                      |         | -                       |
| 13                                                                  |            |                  | male               | 19.2             |              | NA             |           |             |              |            | 0                     |     | 🛀 New Folder 🛛 🕺 Delete 🍙 Rename 🛛 🔅 More 🗸           |         |                         |
| 14                                                                  |            |                  | female             | 19.8             |              | NA             |           |             |              |            | 0                     |     | C: > Users > mewxsam4 > UKDS > NCRM workshop > data v | webinar |                         |
| 15                                                                  |            |                  | male               | 18.8             |              |                |           |             |              |            | 0                     |     | 🔺 Name                                                | Size    | Modified                |
|                                                                     |            |                  |                    |                  |              |                |           |             |              |            | <b>1</b>              |     |                                                       |         |                         |
| Sho                                                                 | wing 1     | to 17 o          | f 19,169 e         | entries          |              |                |           |             |              |            |                       |     | .Rhistory                                             | 8 KB    | Aug 28, 2019, 4:11 PM   |
|                                                                     |            |                  |                    |                  |              |                |           |             |              |            | Aug 28, 2019, 9:44 AM |     |                                                       |         |                         |
| C:/Users/mewxsam4/UKDS/NCRM workshop/ 🖻 665.5 KB Aug 28, 2019, 9:49 |            |                  |                    |                  |              |                |           |             |              |            | Aug 28, 2019, 9:49 AM |     |                                                       |         |                         |
|                                                                     |            |                  |                    |                  | /xsam4/UKI   | DS/NCRM        | worksho   | op")        |              |            |                       |     | police data                                           |         |                         |
|                                                                     |            |                  | readr)             |                  |              |                |           |             |              |            |                       |     | scottish school                                       |         |                         |
| >                                                                   | Tami       | 1y_c             | ompos <sup>-</sup> | ITION            | <- read_     | csv( dat       | a webin   | ar/Tami     | ly_compos    | ition.     | csv .                 | 2   |                                                       |         |                         |
| co                                                                  | ls(        |                  |                    |                  |              |                |           |             |              |            |                       |     |                                                       |         |                         |
|                                                                     |            |                  |                    | _integ           |              |                |           |             |              |            |                       |     |                                                       |         |                         |
|                                                                     |            |                  |                    | racter           |              |                |           |             |              |            |                       |     |                                                       |         |                         |
|                                                                     |            |                  |                    | ble(),           |              |                |           |             |              |            |                       |     |                                                       |         |                         |
|                                                                     |            |                  |                    | intege<br>intege |              |                |           |             |              |            |                       |     |                                                       |         |                         |
|                                                                     |            |                  |                    | intege           |              |                |           |             |              |            |                       |     |                                                       |         |                         |
|                                                                     |            |                  |                    | intege           |              |                |           |             |              |            |                       |     |                                                       |         |                         |
|                                                                     | youn       | gbro             | = co               | l_inte           | ger(),       |                |           |             |              |            |                       |     |                                                       |         |                         |
|                                                                     | youn       | gsis             | = co               | l_inte           | ger(),       |                |           |             |              |            |                       |     |                                                       |         |                         |
|                                                                     | twin       | bro :            | = col_             | _integ<br>_integ | per(),       |                |           |             |              |            |                       |     |                                                       |         |                         |
|                                                                     | cwrn       | 515 -            |                    | _mreg            |              |                |           |             |              |            |                       |     |                                                       |         |                         |
|                                                                     | View       | (fam             | ily_co             | omposi           | tion)        |                |           |             |              |            |                       |     |                                                       |         |                         |

đ

📧 RStudio

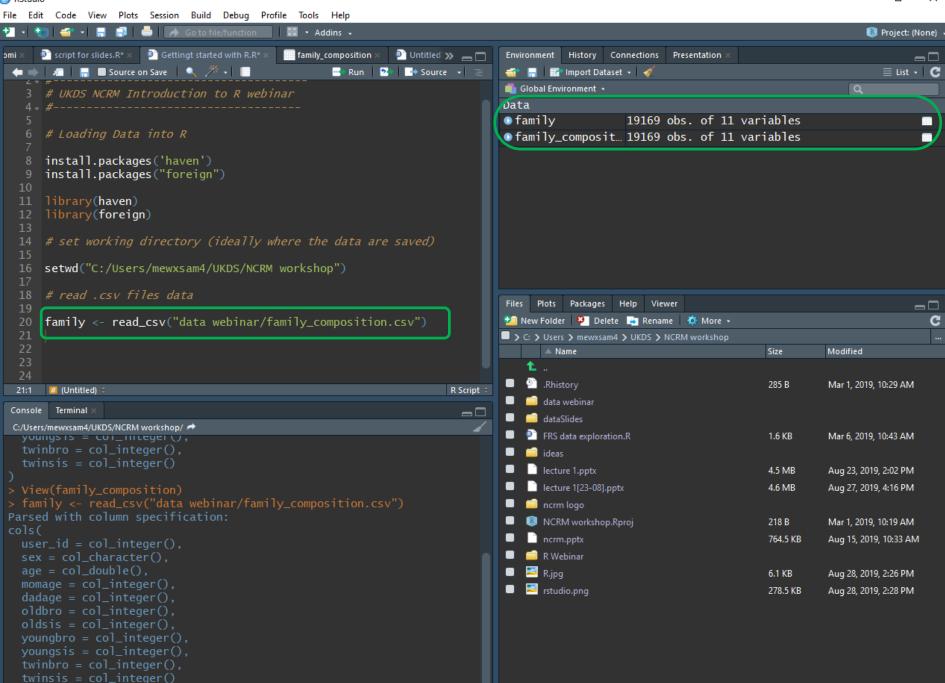

×

# Using data in R

 To perform operations on specific variables, we need to specify the data frame and the variable: class(family\$age)

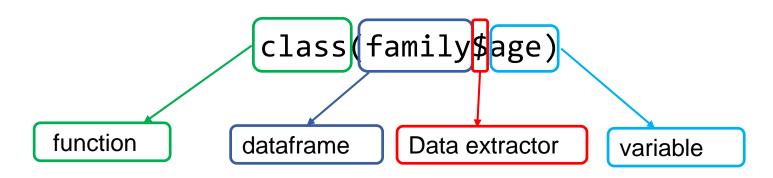

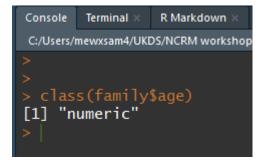

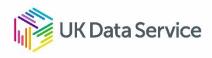

# Demo

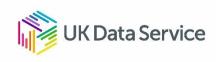

# Recap getting started with R

- First, tell R where your data is; i.e. set your working directory
- Second, install/load the required package(s) install.packages(ggplot2) library(ggplot2)
- Third, Import the data

Csv files: read\_csv("mydata.csv") Stata files: read\_dta("mydata.dta") SPSS files: read\_sav("mydata.sav")

Give your data a name!: census<- read\_dta("mydata.dta")

- Remember
  - R is case sensitive, be careful with spaces and capitals/lower case
  - Choose an informative and easy to type name for your data
    - You will need to write it a lot while you analyse!

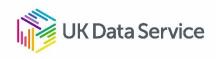

# Where to go if you are stuck

- Trial and error (actually errors... and lots of them!)
- Search code online:
  - Wickham and Grolemund, 2016. R For Data Science. Available: <u>https://r4ds.had.co.nz/</u>
  - Quick R: <u>http://www.statmethods.net/</u>
  - http://www.ats.ucla.edu/stat/r/
  - http://stackoverflow.com/
  - <u>https://stats.stackexchange.com/</u>
  - https://github.com/trending/r
  - http://www.cookbook-r.com/
  - See also the swirl R tutorial on the web <a href="http://swirlstats.com">http://swirlstats.com</a>
  - Or... simply google your questions
- Copy code, modify it if necessary and run it
- Repeat

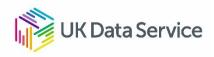

# Questions

## Ana Morales-Gomez

ana.morales@manchester.ac.uk

To follow UK Data Service on Twitter: @UKDataService

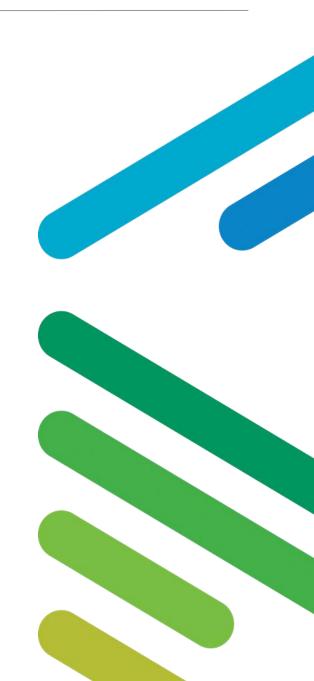